August, 2009 Volume 4, Issue 3

# ARIES ADVISOR

www.projectaries.org

Version 2.5.5.0

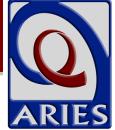

## RSR Deadline Approaches!

The Ryan White Program Services Report (RSR) is a required report for all recipients of Ryan White funding. Beginning in 2009, the report is submitted twice a year, once in late Summer for the first six months of the calendar year, and again in late Winter for the entire calendar year. The deadline for agencies to submit their first six-month report is September 1, 2009.

The RSR consists of three reports: the Grantee Report, the Provider Report, and the Client Report (aka client-level data). The Grantee Report is submitted by direct recipients of Ryan White funding. It identifies all the agencies funded by the grantee and the services each agency was contracted to provide. The Provider Report is submitted by each direct service provider, and contains basic information about the provider as well as a list of the services offered. The Client Report contains a detailed account of every client served, demographic and medical information about each client, and a quarterly summary of services received by each client.

All agencies receiving Ryan White funding must submit a Provider Report. Those agencies contracted to provide Outpatient/Ambulatory Medical Care, Medical Case Management, or Non-Medical Case Management must also submit the Client Report. While the Provider Report is completed manually on the HIV/AID Branch's (HAB) Electronic Handbook (EHB) website, the Client Report can only be uploaded as an XML data file. The ARIES Compliance Reports page contains a report that generates the XML file.

The California Office of AIDS (OA) is pleased to report that their Grantee Report for Part B was

#### **INSIDE THIS ISSUE**

| RSR Deadline Approaches 1                 |
|-------------------------------------------|
| HOPWA Reports2                            |
| New TB Test on Medical History Screen2    |
| Personnel Changes and ARIES 3             |
| New QM Group 2 Indicators3                |
| Substance Abuse and Mental Illness        |
| Symptoms Screener (SAMISS)4               |
| New Search Feature for Other Medications6 |

accepted and certified by HAB on August 17. More than half of the California agencies funded for Part B have started their Provider Report. With the acceptance of OA's Grantee Report, Providers can now submit their final RSR through the EHB website. OA will then review and approve each report before final submission to HAB sometime in September.

This first RSR reporting cycle has not been without its challenges, both for ARIES and for HAB. The ARIES Development Team has identified several changes that will be required to provide more accurate data in the Client Report XML file. HAB has also identified several problems related to the upload of the XML file, as well as problems with the validation process when agencies submit their final RSR. Our technical staff has been working closely with HAB ever since the original RSR pilot project in 2008, and we're already working on the necessary changes to ARIES for closer compliance with HAB's reporting requirements. These changes will be implemented in plenty of time for the final 2009 full-year report that will be due in early 2010.

For more detailed information about the RSR, see the July 2009 issue of the *ARIES Advisor*. Back issues of the newsletter are available at <a href="https://www.projectaries.org">www.projectaries.org</a> (click Newsletters link at the bottom of home page).

Page 2 ARIES Advisor

#### **HOPWA Reports**

# Annual Progress Report (APR) Wizard Funding Source Filter

The HOPWA Annual Progress Report (APR) provides annual performance reporting on client outputs and outcomes that enables an assessment of grantee performance in achieving the housing stability outcome measure.

A Funding Source dropdown has been added to the APR Wizard screen. If left blank, the report will not be filtered by Funding Source. If a value is selected, the report will include only services where the Funding Source matches the selected value.

To access the APR report in ARIES Client, select Reports - Compliance. The report is located under the section called HOPWA Reports.

# HOPWA Consolidated Annual Performance and Evaluation Report (CAPER)

The HOPWA Consolidated Annual Performance and Evaluation Report (CAPER) provides annual performance reporting on client outputs and outcomes that enables an assessment of grantee performance in achieving the housing stability outcome measure.

An additional Agency or Administrative Agency dropdown list will be displayed so that the CAPER can be run more accurately at either the Partner or AA level.

To access this report from ARIES Client, select Reports - Compliance. The report is located under the section called HOPWA Reports.

## New TB Test Added to Medical History Screen

Interferon Gamma Release Assay (IGRA) is a blood test that is used in the diagnosis of active tuberculosis disease as well as the diagnosis of latent tuberculosis infection in the absence of active disease. Many agencies are switching from the PPD skin test to the IGRA blood test because the PPD requires the client to return to the agency within a few days to have the skin test read, and many clients just don't return. IGRA Date and IGRA Result fields have been added to the TB section of the Medical History screen. Data in the IGRA fields will be reported in the same way as data in the PPD fields for the QM Indicators (Group 2), the Ryan White Program Data Report (RDR), and the Ryan White Program Services Report (RSR).

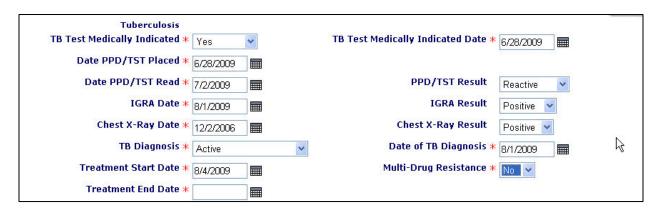

ARIES Advisor Page 3

#### **Personnel Changes and ARIES**

It is important that only users who need access to ARIES can log into the system. When a user leaves your agency, or when a user's job duties no longer require access to ARIES, the agency manager or technical lead should immediately edit the user's permissions in ARIES and change the User Role (user group) to "Inactive." This role has no checkmarks on the user permissions screen, and therefore no access to ARIES. In addition, the agency manager or technical lead should contact the ARIES System Administrator and request that the user's digital certificate be revoked. These two measures ensure that only authorized personnel can access ARIES.

To notify the ARIES System Administrator of personnel changes, agency managers or technical

leads should immediately send an e-mail to <u>ARIES@cdph.ca.gov</u>. The notice should include both the agency and user name. Agencies in EMAs or TGAs are encouraged to also CC the e-mail notice to their Administrative Agency. For assistance in changing a user's role to "Inactive," please contact the ARIES Help Desk at 866-411-ARIES (2743).

Please note that agency managers or technical leads should not use the Deactivate button to completely remove inactive staff from ARIES. Many records in ARIES are linked to staff records, and deactivating the inactive staff person can cause those records to be "orphaned" – such records still exist but no longer correctly report the staff person's name.

#### New QM Group 2 Indicators added to ARIES

The HIV/AIDS Brach (HAB) of the Health Resources and Services Administration (HRSA) has identified several quality management (QM) indicators for recipients of Ryan White funding. While not currently required for Ryan White recipients, HAB encourages each provider to use these measurements to identify areas where the quality of care might be improved.

The HAB Group 1 QM Indicators were previously added to ARIES in Fall 2008. With the 2.5.5.0 release, ARIES now includes eight (8) of the nine (9) HAB Group 2 QM Indicators (the lipid panel indicator will be added once the ARIES medical screens are enhanced to collect the data). Instead of adding the Group 2 indicators as a separate report, the new indicators have been added to the existing report, now renamed "HAB QM Indicators Report." This allows users to run any or all of the

indicators from either group. The new Group 2 indicators are:

- Adherence Assessment & Counseling
- Cervical Cancer Screening
- Hepatitis B Vaccination
- Hepatitis C Screening
- HIV Risk Counseling
- Oral Exam
- Syphilis Screening
- TB Screening

All of the Group 1 and Group 2 indicators have checkbox options to allow for inclusion or exclusion from the report. This report is located on the Reports – Compliance menu in ARIES. The ARIES Development Team is also working to add selected Group 3 QM Indicators in a future ARIES update.

Page 4 ARIES Advisor

### **Substance Abuse and Mental Illness Symptoms Screener (SAMISS)**

The SAMISS is a first-line screening tool used to determine if a client should be referred to Substance Abuse and/or Mental Health professionals for further assessment. The SAMISS is available on the Assessments screen. Outcomes of the screening tool are calculated and displayed at the bottom of the completed screen.

| Sample A Client SAMIS                                                                                                    | SS Assessment Part 1 |
|----------------------------------------------------------------------------------------------------|----------------------|
| As of Date                                                                                                    | 8/1/2009             |
| Staff                                                                                                    | Trainee, Staff       |
| Substance Abuse                                                                                                    |                      |
| 1. How often do you have a drink containing alcohol?                                                                                     | 2-3 times/wk         |
| 2. How many drinks do you have on a typical day when you are drinking?                                                                   | 1 or 2               |
| 3. How often do you have 4 or more drinks on 1 occasion?                                                                                 | Less than monthly    |
| 4. In the past year, how often did you use<br>nonprescription drugs to get high or to<br>change the way you feel?                        | Never                |
| 5. In the past year, how often did you use<br>drugs prescribed to you or to someone else<br>to get high or change the way you feel?      | Never                |
| 6. In the past year, how often did you drink or use drugs more than you meant to?                                                        | Less than monthly    |
| 7. How often did you feel you wanted or<br>needed to cut down on your drinking or<br>drug use in the past year, and were not<br>able to? | Never                |
| Refer to Substance Abuse Treatment                                                                                                    | Yes                  |
| Save + Next ►                                                                                                    | Cancel               |

The SAMISS has two parts. Part I evaluates Substance Abuse. After completion of Part I in the above example, "Refer to Substance Abuse Treatment" result is "Yes."

ARIES Advisor Page 5

# (SAMISS) continued from page 4

Part 2 of the SAMISS evaluates the client's Mental Health status. After completion of Part 2 in the example below, "Refer to Mental Health Counseling" result is "Yes."

| Sample A Client SAMI                                                                                                    | SS Assessment Part 2   |
|----------------------------------------------------------------------------------------------------|------------------------|
| Mental Health                                                                                                    |                        |
| 8. In the past year, when not high or intoxicated, did you ever feel extremely energetic or irritable and more talkative than usual?                                                | Yes                    |
| 9. In the past year, were you ever on medication or antidepressants for depression or nerve problems?                                                                               | No                     |
| 10. In the past year, was there ever a time when you felt sad, blue, or depressed for more than 2 weeks in a row?                                                                   | No                     |
| 11. In the past year, was there ever a time lasting more than<br>2 weeks when you lost interest in most things like hobbies,<br>work, or activities that usually give you pleasure? | Yes                    |
| 12. In the past year, did you ever have a period lasting more<br>than 1 month when most of the time you felt worried and<br>anxious?                                                | No                     |
| 13. In the past year, did you have a spell or an attack when all<br>of a sudden you felt frightened, anxious, or very uneasy when<br>most people would not be afraid or anxious?    | No Y                   |
| 14. In the past year, did you ever have a spell or an attack<br>when for no reason your heart suddenly started to race, you<br>felt faint, or you couldn't catch your breath?       | Yes *                  |
| If yes, please explain                                                                                                    | While sitting relaxing |
| 15. During your lifetime, as a child or adult, have you experienced or witnessed traumatic event(s) that involved harm to yourself or to others?                                    | No                     |
| If yes: In the past year, have you been troubled by flashbacks, nightmares, or thoughts of the trauma?                                                                              | ~                      |
| 16. In the past 3 months, have you experienced any event(s) or received information that was so upsetting it affected how you cope with everyday life?                              | No 💌                   |
| Refer to Mental Health Counseling                                                                                                    | Yes                    |
| Save                                                                                                    | Cancel                 |

#### **New Search Feature for Other Medications**

The Other Medications screen contains a history of non-Anti-Retroviral drugs taken by a client. In previous versions of ARIES, a very long dropdown allowed the user to select the desired drug. This dropdown has been replaced by a new search feature in this version of ARIES.

|                                                                                                    | Sample A      | Sample A Client Other Medications |             |                   |  |
|----------------------------------------------------------------------------------------------------|---------------|-----------------------------------|-------------|-------------------|--|
| Other Medications 🕸                                                                                                    | Prescribed by | Used for ₩                        | Type 邶      | Start/End Date 🕸  |  |
| Nebupent (pentamidine) (d00030)<br>ABC Drug                                                                               |               | PCP                               | Prophylaxis | 8/1/2008 - no end |  |
| Aze                                                                                                    |               |                                   | ~           |                   |  |
| Astelin (azelastine nasal) (d04068)<br>Azelex (azelaic acid topical) (d03848)<br>Optivar (azelastine ophthalmic) (d04544) |               |                                   |             |                   |  |

#### Searching by Drug Name

You must now manually type the name of the desired drug. As you begin typing the drug name, a list of drugs that match the letters typed will appear below the drug name field. The list contains drugs where the text you typed matches the beginning of any word that is a part of either the brand name or the generic name (the generic name is in parentheses). The list will start out long, and get shorter as you type more of the desired drug name. Once the drug you want to select appears in the list, you may select it by clicking on it.

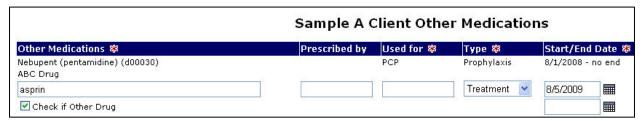

When you click the Save button, ARIES will check the name in the textbox against the master drug list. If the item does not match a drug on the list and the "Other Drug" checkbox remains unchecked, an error message will appear. If the checkbox is checked, the drug entry will be saved as an Other Drug. The drug entry text must be 64 characters or less when saving an "Other Drug" entry.

#### Searching by Drug Code

A search using the drug code number is also possible. All drug codes start with "d" and your search must also start with "d" when searching by code.

ARIES Advisor Page 7

#### Other Medications continued from page 6

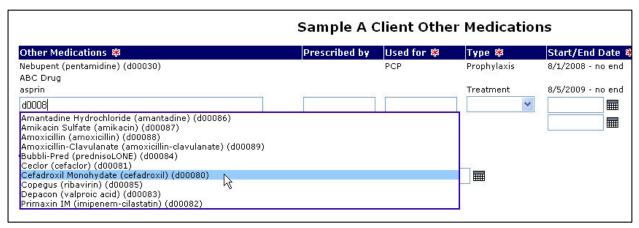

In the example above, the search criteria of "d0008" returns 10 drugs. You can continue to enter the last digit which will limit the drug list down to the only drug that matches your search criteria, or you can select your drug from the list currently displayed. If you search for "00080" (without the "d"), your search will return zero results because there are no words in the brand names, generic names, or drug codes that start with the text you entered ("0").

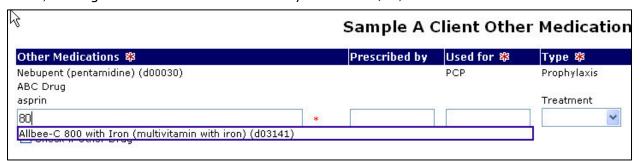

Entering a search for "80" will display drugs that have "80" as the start of any words within the brand name or generic name (see example below), but it will not display any drugs with codes that start with "80" because there are no drug codes that start with "80" (all codes start with "d").

We would appreciate your feedback on this new search feature. If it works well and is well received, we are considering adding the feature to the Service Line Item data entry screen for those services that require a drug code. You may provide your feedback by contacting the ARIES Help Desk at 866–411–ARIES (2743) or helpdesk@projectaries.org.

#### **ARIES** by the Numbers

Want to know the real ARIES? Behind those lovely colorful screens are several massive servers able to manipulate huge quantities of data without even taking a breath. All that data is more secure than most banking records, and is backed up more ways than you can possibly imagine. Take a look at these numbers!

| Agencies | 225       |
|----------|-----------|
| Users    | 911       |
| Clients  | 52,590    |
| Services | 3,676,427 |